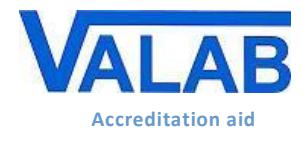

# <span id="page-0-0"></span>**1 Object**

This document is for medical laboratories that use the Valab® expert system for computer aided biological validation. It is a guide on how to set up procedures for the qualification of Valab® by the medical laboratory. This guide provides an approach and a set of examples allowing the medical laboratory to qualify the use of the Valab® software tool and to ensure control in terms of checks, maintenance and traceability of modifications.

The medical laboratory, on the basis of risk analysis and its knowledge of the product, can decide to implement a different approach and set of procedures for all or part of the examples provided in this guide.

This guide serves as a complement to document **[RD3](#page-1-0)** "Valab® [Manufacturer's Information for Medical](#page-1-0)  [Laboratory Accreditation"](#page-1-0) which provides the medical laboratory with manufacturer information from the VALAB company concerning the use of Valab® in an accredited medical laboratory.

For more details on the use of Valab® and on the description of its interface with the LIS, please refer respectively to the *Valab® User Manual* (**[RD4](#page-1-1)**) and *Valab® Developer Manual* (**[RD5](#page-1-2)**) provided with Valab®. Those manuals are available under the "DOC" folder of Valab®.

The records to be kept as proof of the execution and the results of the tests and checks described in the different sections of this document can be stored on any appropriate medium (digital or paper). Their length of conservation must comply with what is defined in the documentation of the QMS of the medical laboratory, the recommended minimum period of time being 24 months.

## **- Contents -**

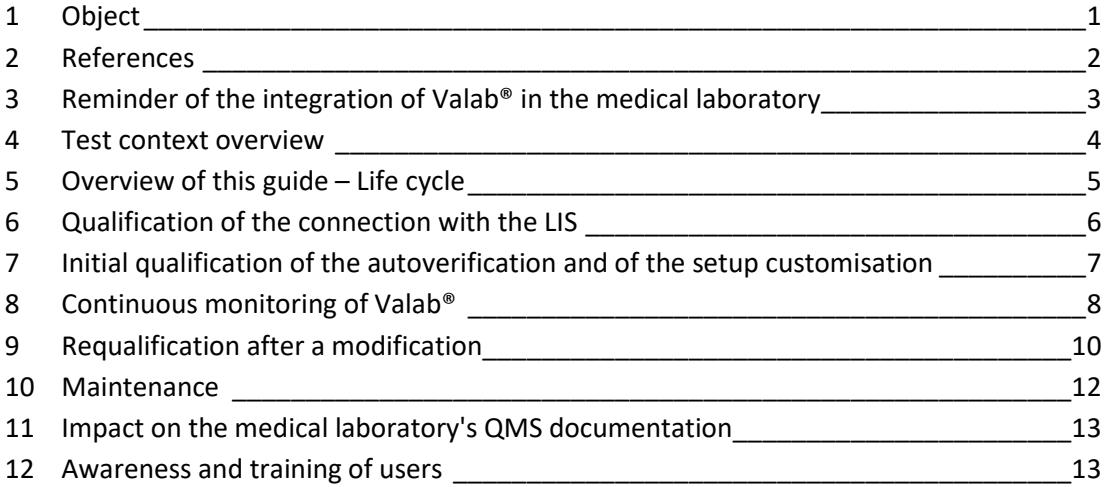

**BUREAU VERI** 

# **The VALAB company is certified ISO 9001 by:**

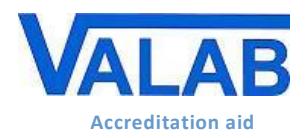

## <span id="page-1-3"></span>**2 References**

#### **2.1 Document change history**

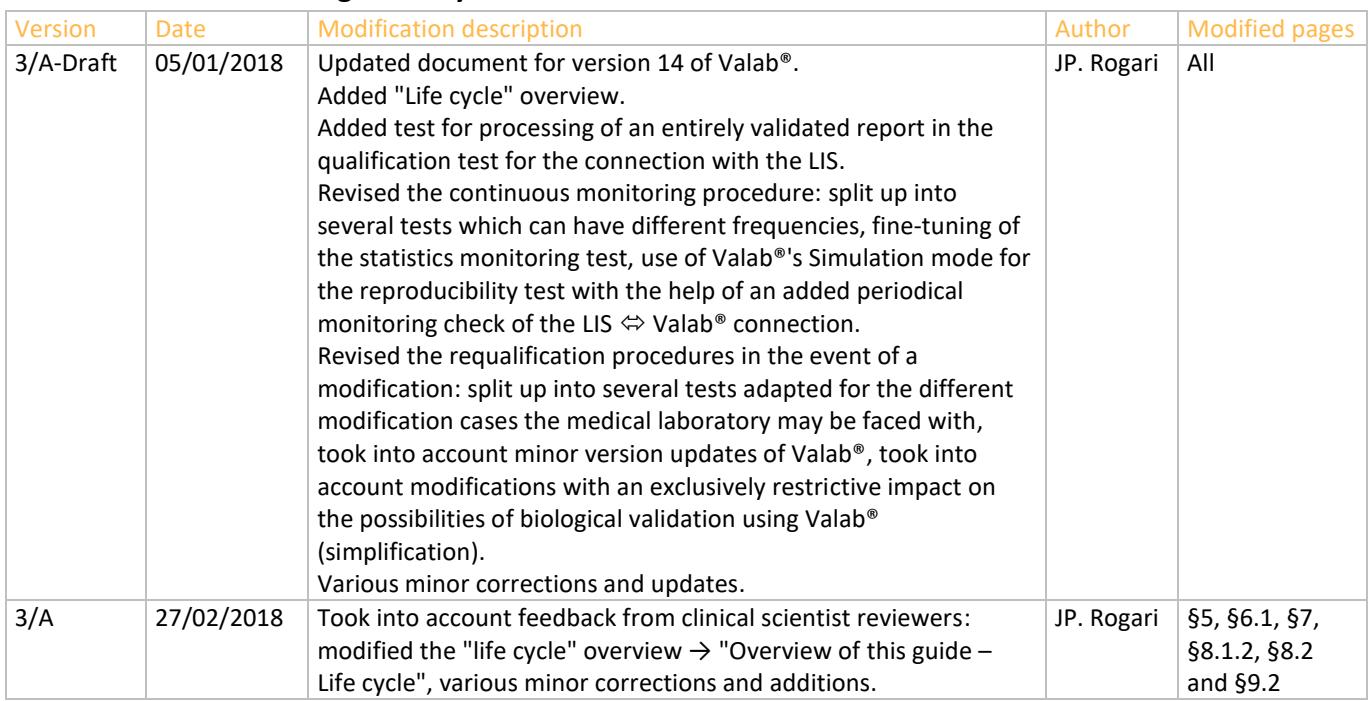

## **2.2 Valab® web site www.valab.com**

Click the following link to find the current version of this document on th[e Downloads page](http://www.valab.com/index.php?option=com_phocadownload&view=category&id=39:docq&Itemid=155&lang=en) of the Valab® web site [\(www.valab.com\)](http://www.valab.com/index.php?lang=en).

## <span id="page-1-0"></span>**2.3 Reference documents**

<span id="page-1-4"></span><span id="page-1-2"></span><span id="page-1-1"></span>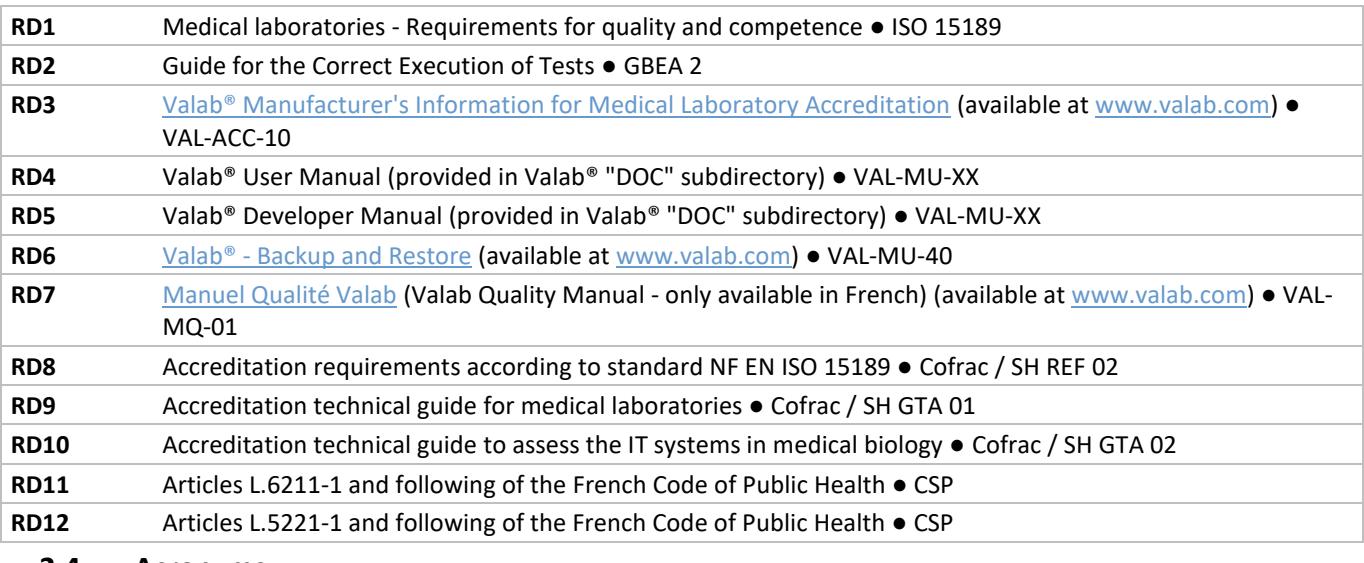

#### **2.4 Acronyms**

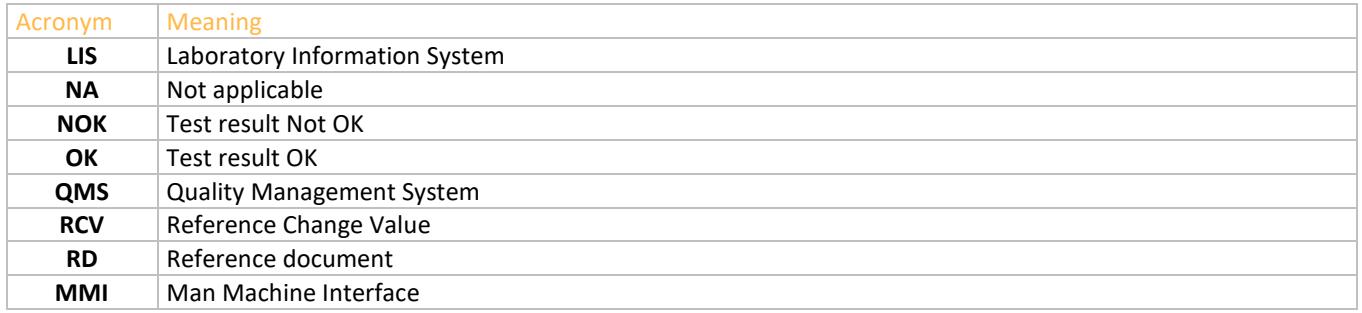

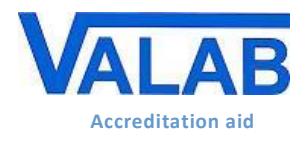

# <span id="page-2-0"></span>**3 Reminder of the integration of Valab® in the medical laboratory**

The following overview shows the functional integration of Valab® in the laboratory process for the validation of patient test results.

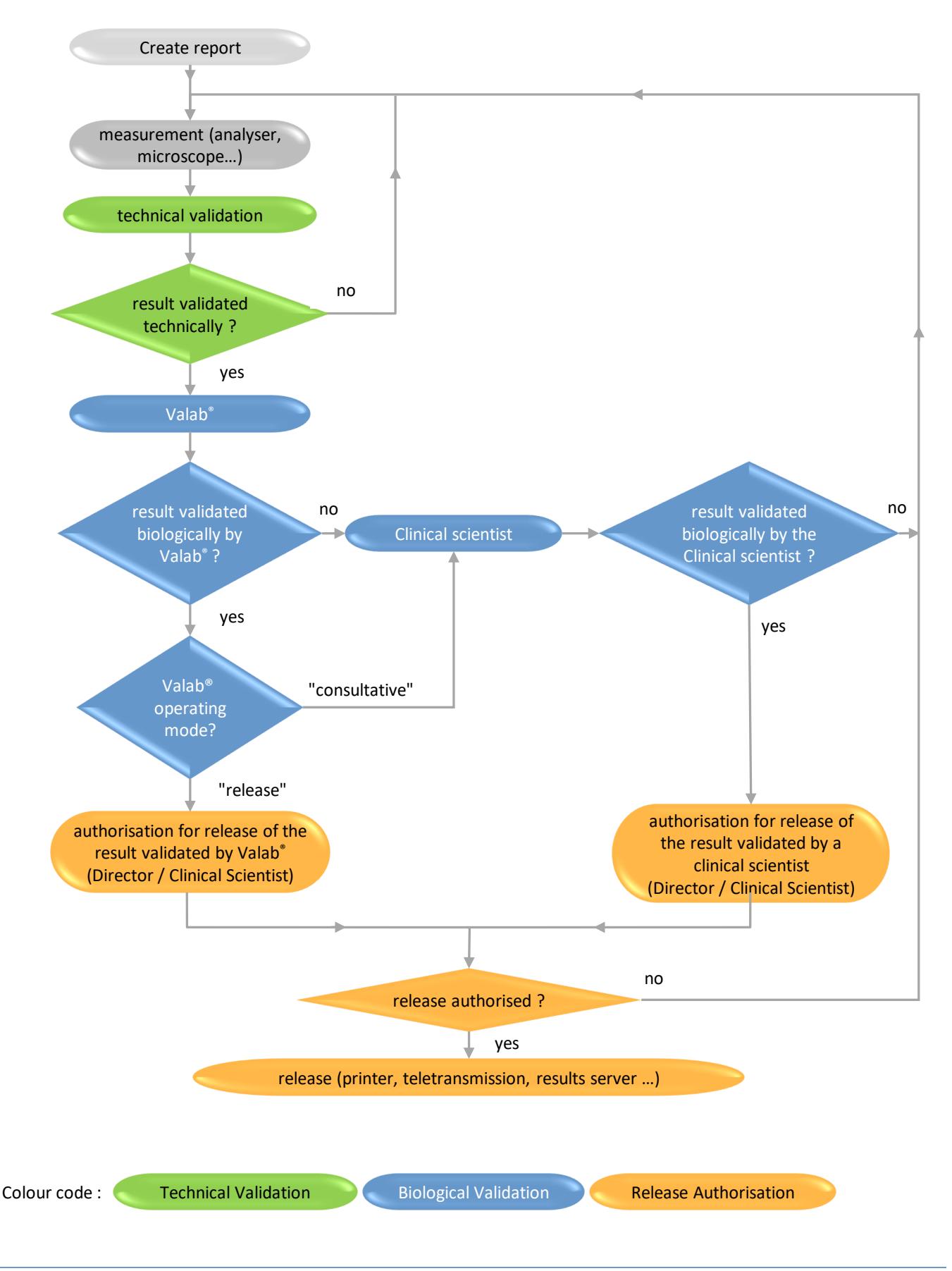

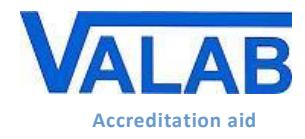

## <span id="page-3-0"></span>**4 Test context overview**

The following schematic gives an overview of the major areas involved in the use of Valab® in your laboratory that are qualified by the procedure examples provided in the following chapters of this guide.

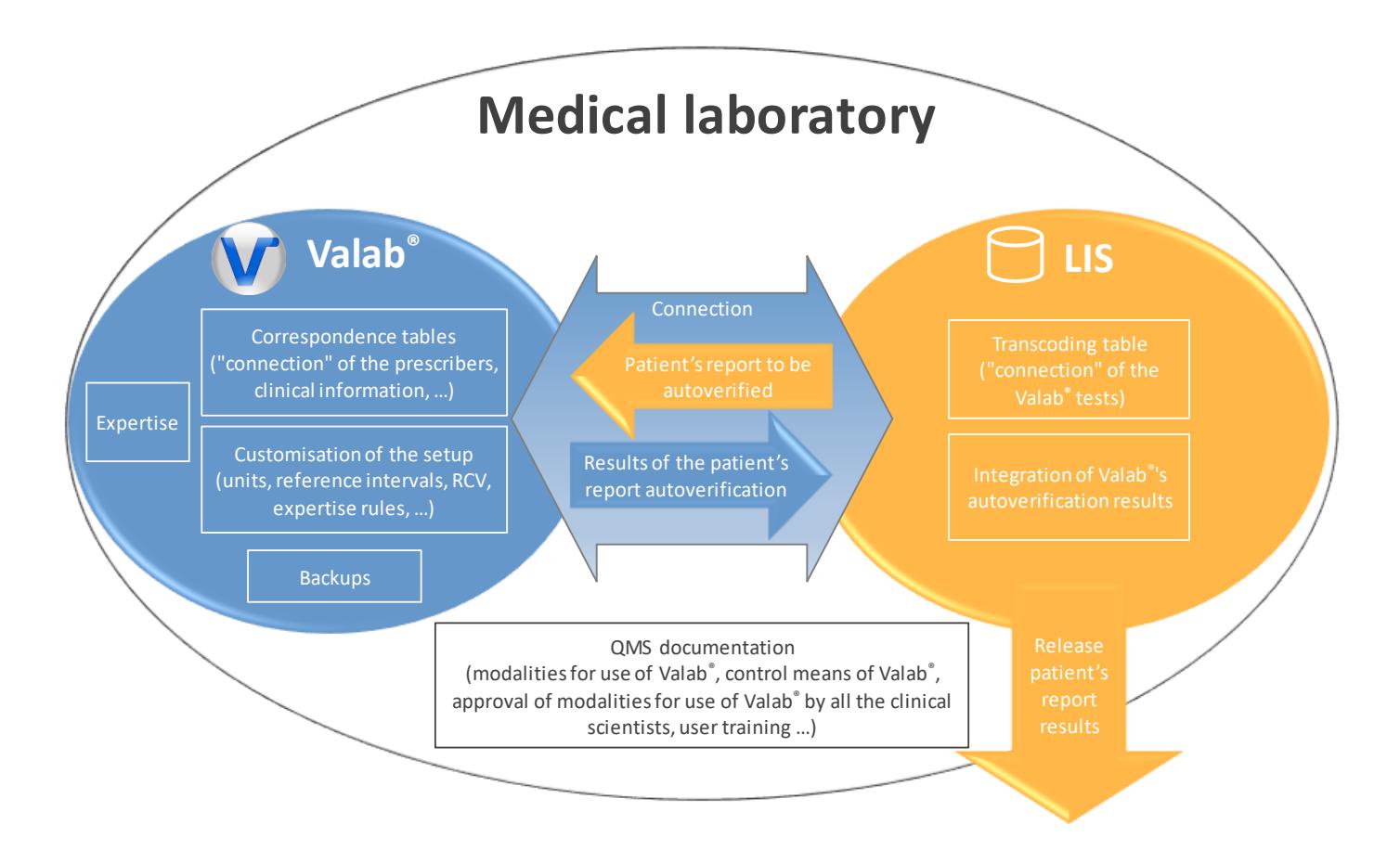

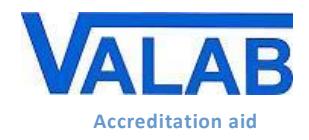

# <span id="page-4-0"></span>**5 Overview of this guide – Life cycle**

The following schematic gives an overview of this guide and indicates the sections applicable to the different situations of the life cycle of Valab® in the medical laboratory.

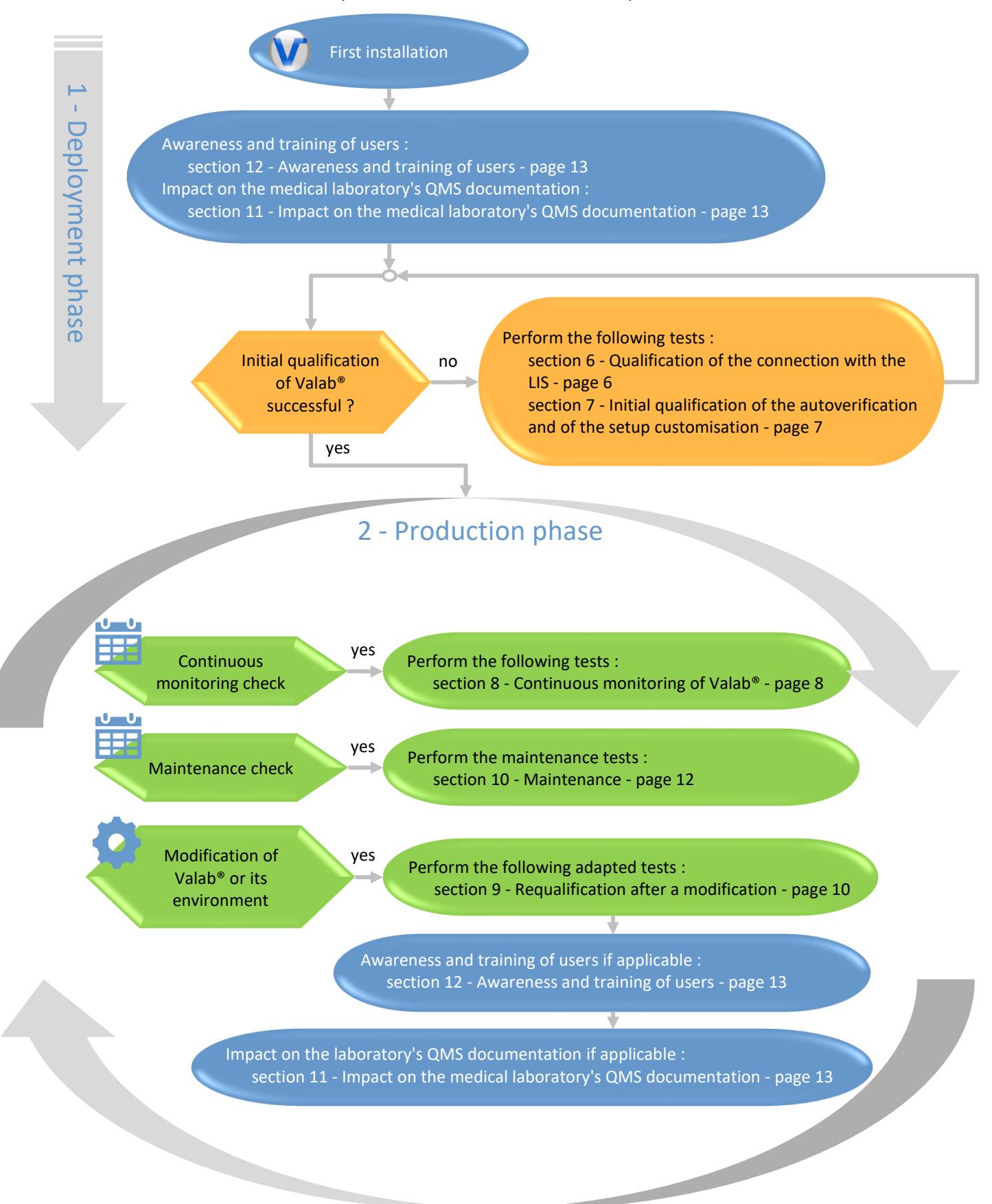

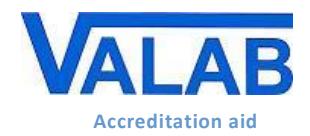

# <span id="page-5-0"></span>**6 Qualification of the connection with the LIS**

Procedure used to qualify the connection between Valab® and the LIS of the medical laboratory. To be performed after the initial installation of Valab® and after certain modifications (see section [9](#page-9-0) - ["Requalification after a](#page-9-0)  [modification"](#page-9-0)).

This procedure checks the following points:

- the validity of the transcoding table of the LIS used to "connect" the tests of the LIS to Valab®
- the correspondence of the test units between the LIS and Valab®
- **.** the validity of the integration of the autoverification results of Valab® by the LIS (Valab® flags)
- the processing of a modified report
- $\blacksquare$  the processing of a report entirely validated by Valab®

#### **6.1 Test procedure**

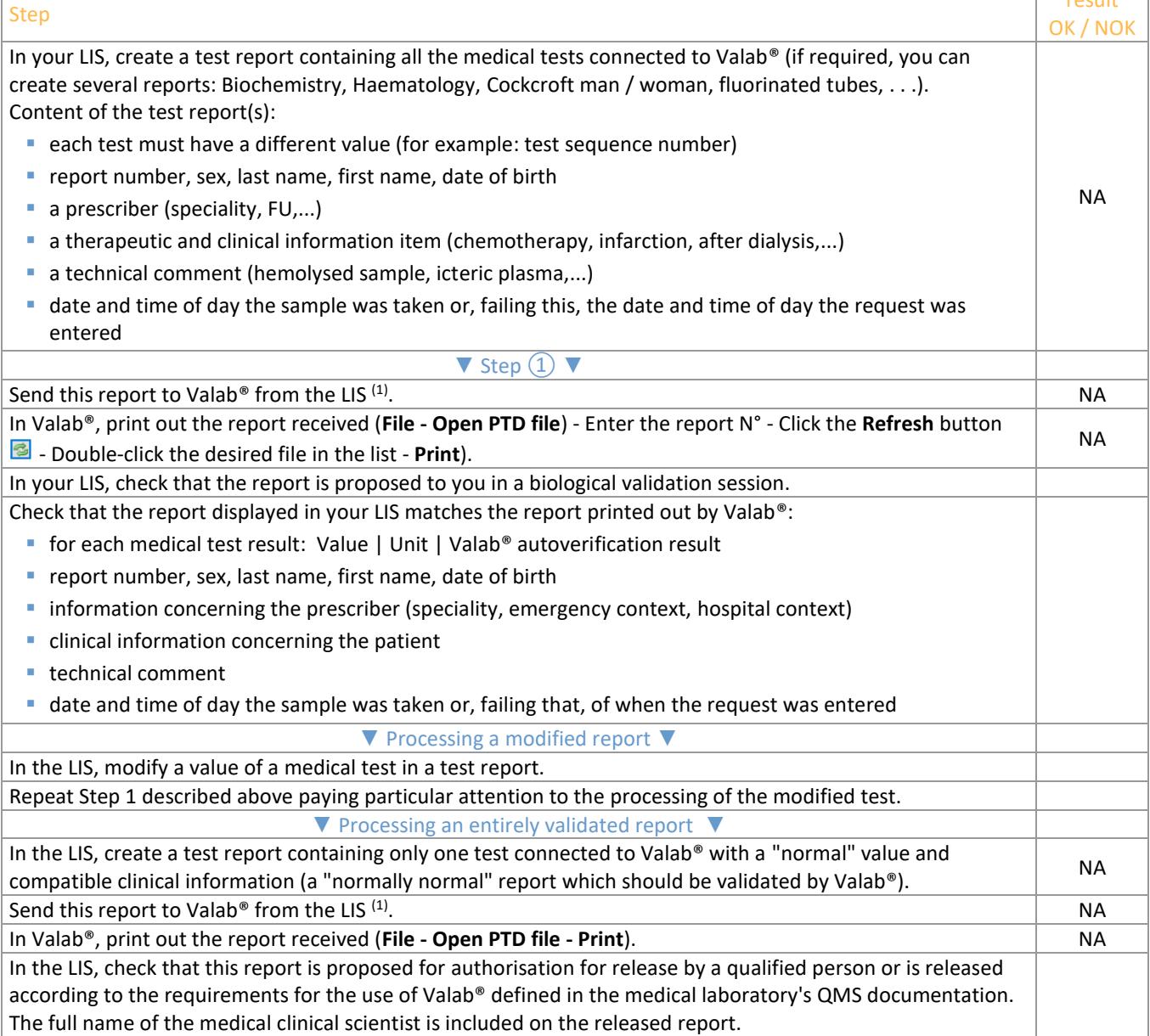

*(1) As a general rule, the report is sent to Valab® as soon as the tests have been technically validated.*

### **6.2 Record the results of the test**

Keep a record (electronic file / pdf, paper) containing the printouts of the reports by Valab® and by the LIS if applicable, write on them the result of the test procedure and any useful comments, the date the test procedure was performed, and the full name of the qualified person who performed the test.

result

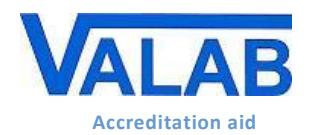

# **Qualification and Validation of Valab® by the Medical Laboratory**

**Quality control, qualification and checks**

## <span id="page-6-0"></span>**7 Initial qualification of the autoverification and of the setup customisation**

Procedure used to qualify the Valab® autoverification and setup customisation. To be performed after the initial installation of Valab<sup>®</sup> and, in a lighter version  $(1)$ , after certain modifications.

This procedure checks the following points:

- $\blacksquare$  the validity of the autoverification results provided by Valab®
- $\blacksquare$  the validity of the customisation of the Valab® setup performed by the medical laboratory
- $\blacksquare$  the correct processing by the LIS of the autoverification results provided by Valab®
- the acceptance of the use of the Valab® tool by the medical laboratory

The principle is based on use in consultative mode allowing a double validation of the reports (Valab® and the clinical scientist / pathologist). During this phase, the clinical scientists monitor the relevance of the autoverification performed by Valab® and finalise the customisation of the setup in order to obtain the most suitable operation for the population and the special characteristics and requirements of the medical laboratory (see the "Customisation of parameter settings" section of document **[RD3](#page-1-0)** "Valab® Manufacturer's Information"). They are accompanied by the Biological Expertise Support Team of the VALAB Company.

After finalising the customisation of the setup, consultative mode is maintained by the medical laboratory for a period of activity or a volume of reports significant and necessary for the acceptance of the operation of Valab® (example time period: 15 days / example volume of reports: > 5000 reports for a medical laboratory processing 1000 reports per day).

#### **7.1 Test procedure**

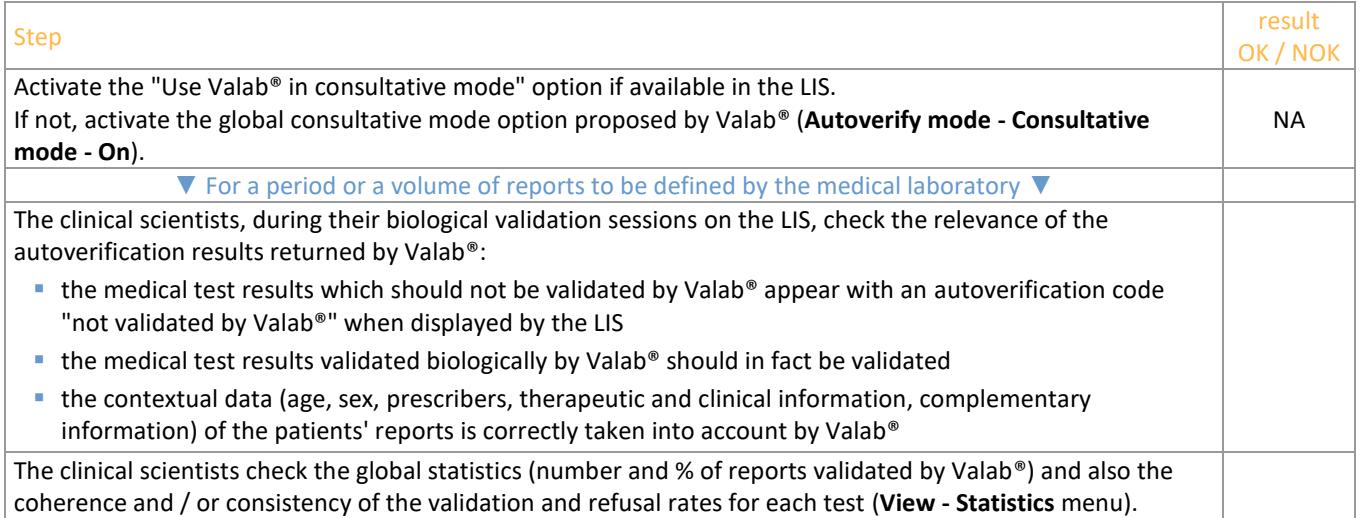

*(1) When the test is played again following certain modifications (see section ["9](#page-9-0) - [Requalification after a modification"](#page-9-0)), the phase of finalising the customisation of the setup is not applicable. The procedure is limited therefore to performing the steps of the above table on a limited volume of reports or over a limited period of time (e.g. 1 day).*

#### **7.2 Record the results of the test**

At the end of this period, the medical laboratory keeps a record (electronic file, pdf, paper printout) approved by a qualified person certifying that the biological validation assistance provided by Valab® has been qualified by the medical laboratory over a period of "X" weeks by using consultative mode corresponding to a check of the processing of "N" patient reports.

In particular the record must contain a list of the parameter settings of Valab® corresponding to the end of the qualification period (**View - Tests** menu, **Print** / **Export** button), the extracts of the Valab® logbook containing the modifications made during the qualification period (**View - Log** menu, select the period concerned, **Print** / **Export** button), the Valab® activity statistics for the acceptance period (**View - Statistics** menu, select the period concerned, **Print** / **Export** button), the results of the test procedure and any useful comments, the date the test procedure was performed, the full name of the qualified person who performed the test.

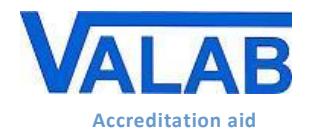

# <span id="page-7-0"></span>**8 Continuous monitoring of Valab®**

Procedure used to continuously monitor Valab® to make sure that there is no drift in operation.

#### **8.1 Test procedure**

This procedure relies on 4 complementary assessment criteria described in the following paragraphs (monitoring of drift, relevance, reproducibility and the connection with the LIS).

#### **8.1.1 Stability of the statistics**

Extraction and analysis of the activity statistics in order to detect a possible drift. To be performed at a frequency to be defined by the medical laboratory (e.g. monthly or quarterly).

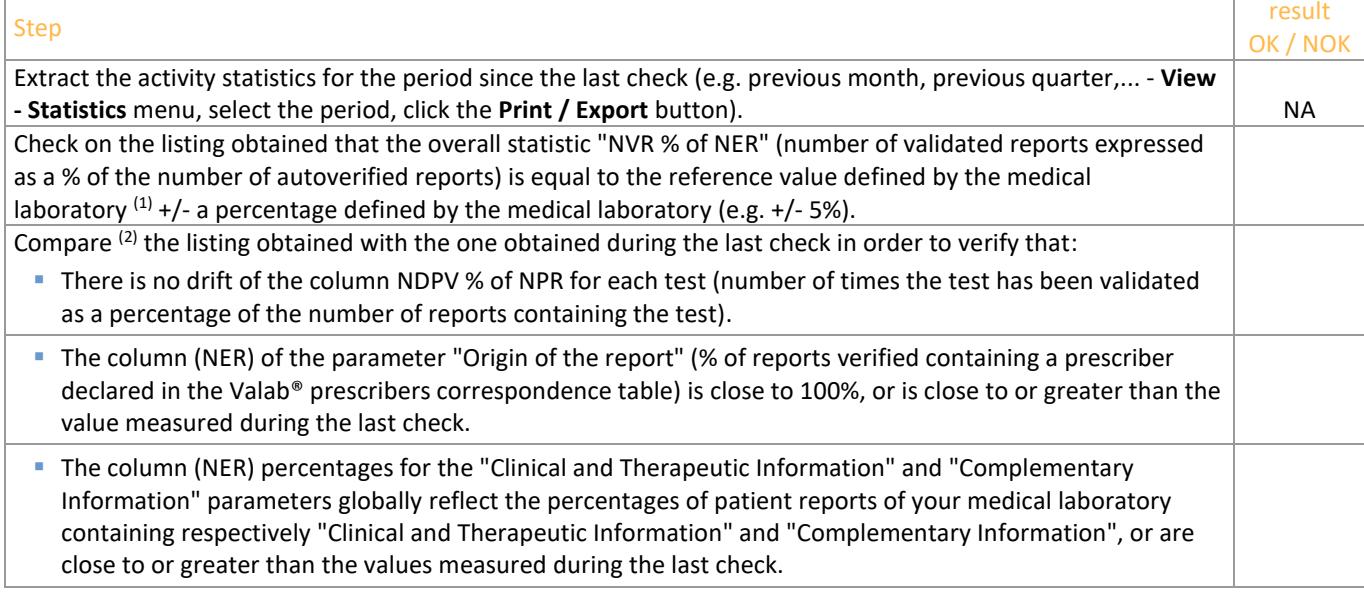

*(1) The reference value is determined from the statistics of the initial qualification or revised during continuous monitoring or requalification actions for example.*

*(2) This comparison can be facilitated by using the "export in Excel format" functions proposed by Valab® from version 14.*

#### **8.1.2 Sampling of patients' reports**

Sampling of patients' reports to be checked by the clinical scientists after autoverification by Valab® (relevance check). To be performed at a frequency and on a volume of reports to be defined by the medical laboratory (e.g. 30 reports per month or "(square root of (number of reports processed per year)) / 12" reports per month).

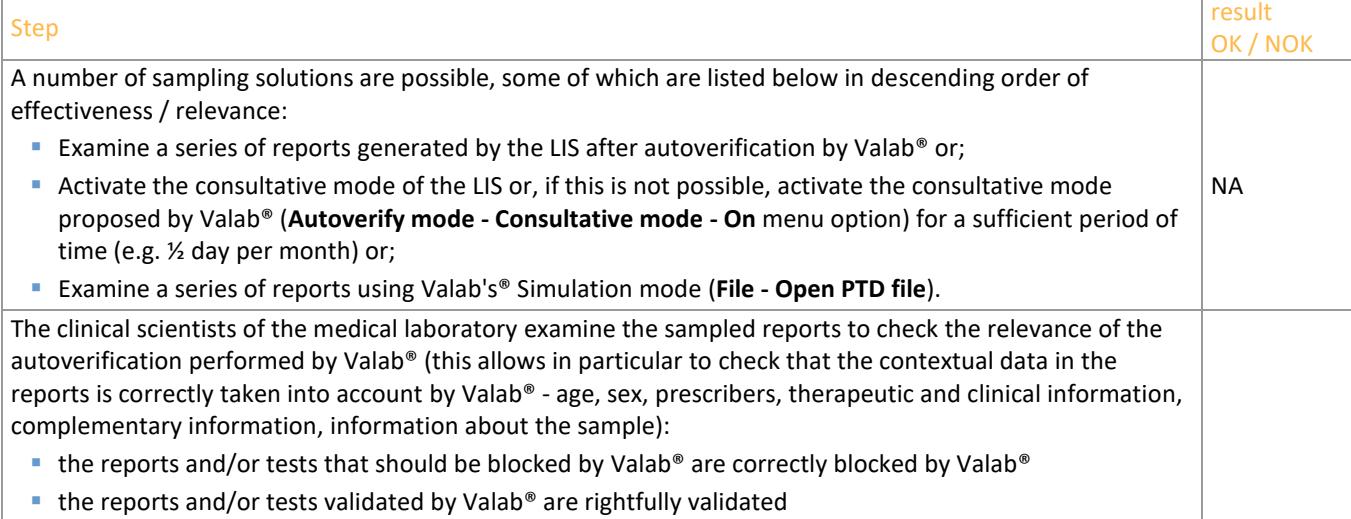

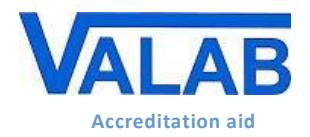

**Qualification and Validation of Valab® by the Medical Laboratory**

**Quality control, qualification and checks**

#### **8.1.3 Pool of "test" reports**

<span id="page-8-0"></span>The use of a pool of "test" reports (set of reports for testing) allowing to monitor the reproducibility of the autoverification results provided by Valab®. To be performed at a frequency to be defined by the medical laboratory (e.g. every 6 months) and after certain modifications (see section [9](#page-9-0) - ["Requalification after a modification"](#page-9-0)).

This pool of test reports is established once and for all by the medical laboratory witht the help of the Valab® Simulation mode (**View - Simulation**). The same pool of reports is used for each check in order to build a reference. It can however be adapted / enhanced according to any changes that have occurred between two checks (see sectio[n 9](#page-9-0) - ["Requalification after a modification"](#page-9-0)). The reports of the pool can for example contain critical or regulatory tests (e.g. K+, troponin, platelets, PO2, ßHCG, HIV, …) or frequently used tests.

Here is an example of a pool of test reports (see the examples provided in the directory "*Valab\_directory*\POOL\_CQ"):

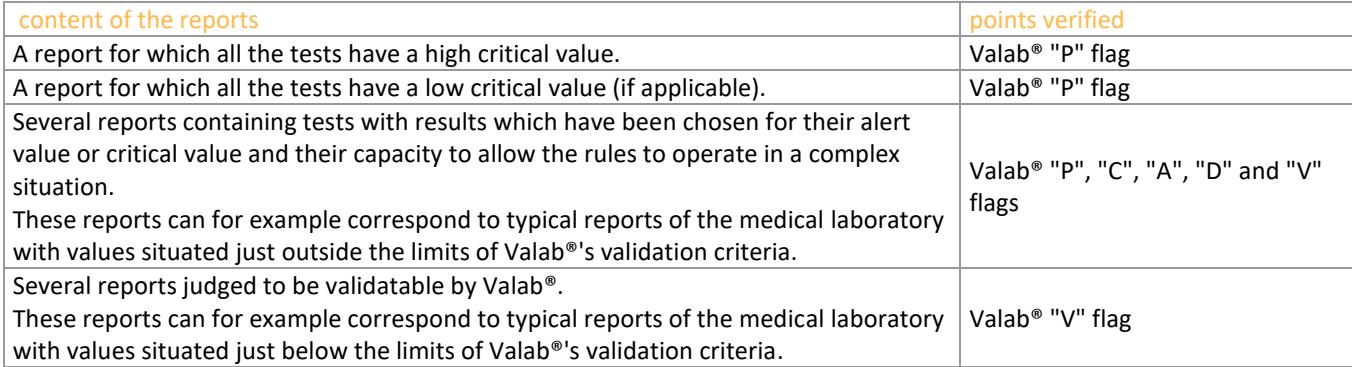

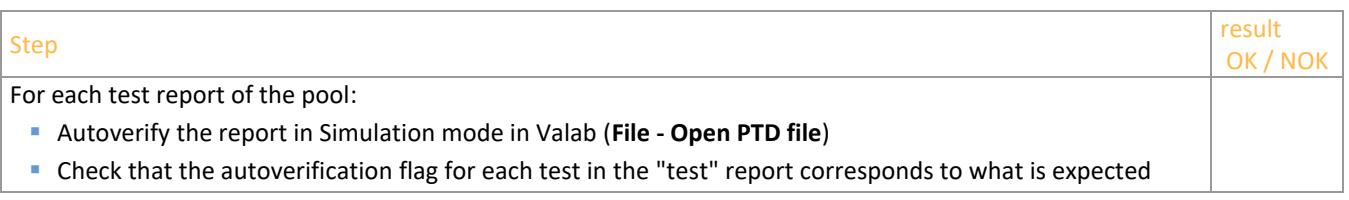

#### **8.1.4 Connection with the LIS**

Check of the connection with the LIS. To be performed at a frequency to be defined by the medical laboratory (e.g. every 18 months).

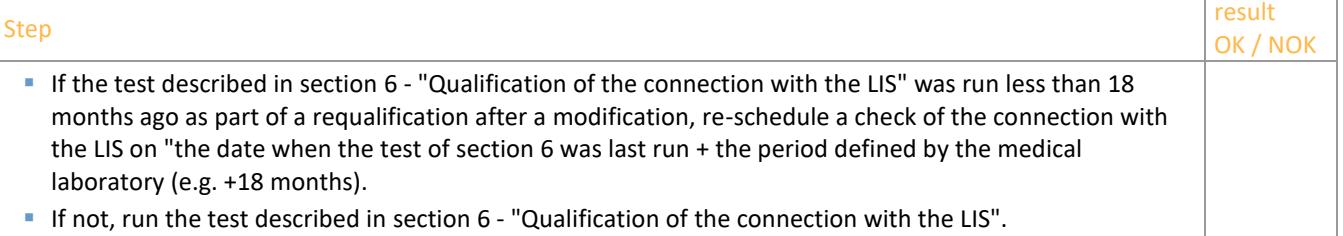

#### **8.2 Record the results of the test**

Keep a record (electronic file, pdf, paper) corresponding to the checks carried out:

- the listing of the statistics provided by Valab® and/or
- the length of time operated in consultative mode and the corresponding number of reports and/or the list of sample reports and/or
- the list of the reports in the test pool and/or
- the recording of the test described in section [6](#page-5-0) "Qualification [of the connection](#page-5-0) with the LIS".

Indicate on these documents the results of the test procedure and any useful comments, the date the test procedure was performed, and the full name of the qualified person who performed/supervised the test.

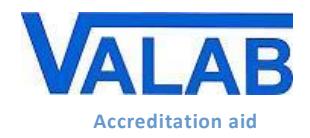

# <span id="page-9-0"></span>**9 Requalification after a modification**

Requalification procedures following a modification of Valab® or of its environment. The list of modifications envisaged here is not exhaustive and the procedures applied should be adapted and evaluated by the medical laboratory according to the modification and its potential impact.

### **9.1 Test procedure**

The following paragraphs describe the test procedure to be applied according to the modification.

#### **9.1.1 Change of Valab® version**

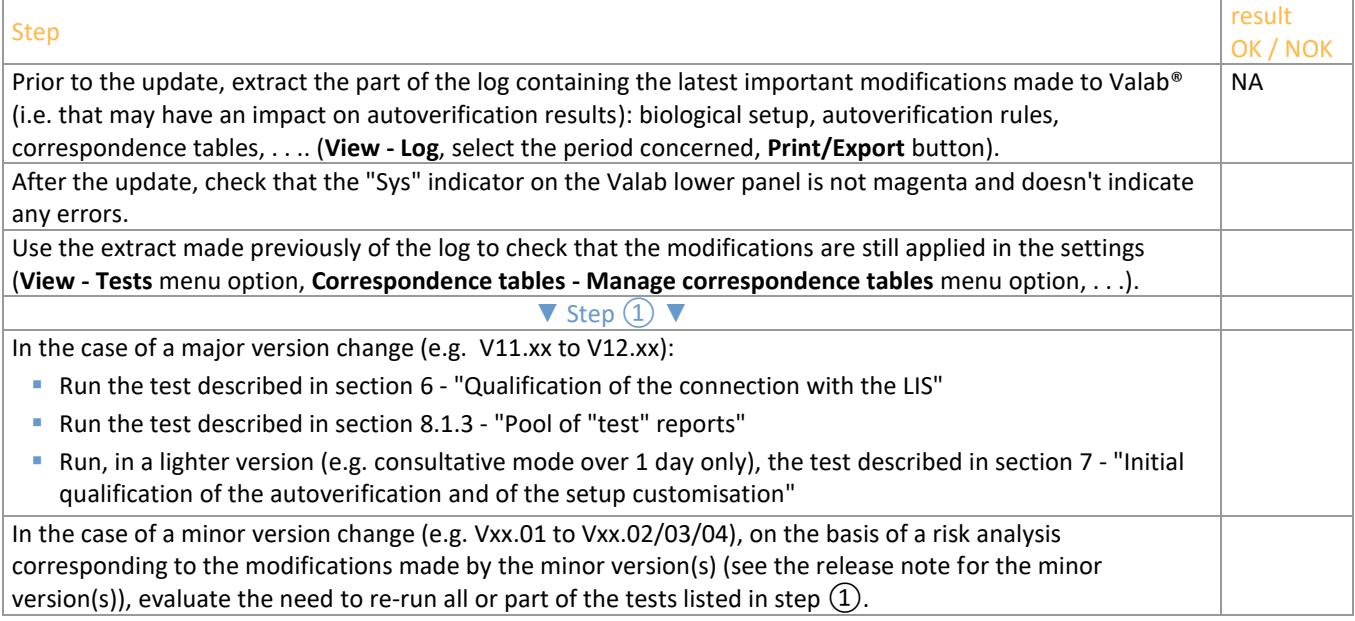

#### **9.1.2 Backup restore after an incident**

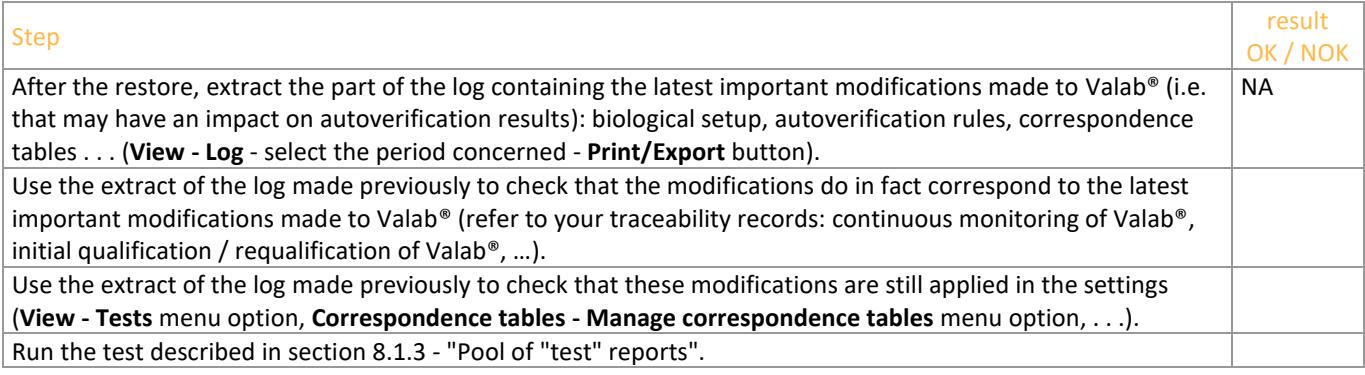

#### **9.1.3 Change of LIS version or change of LIS**

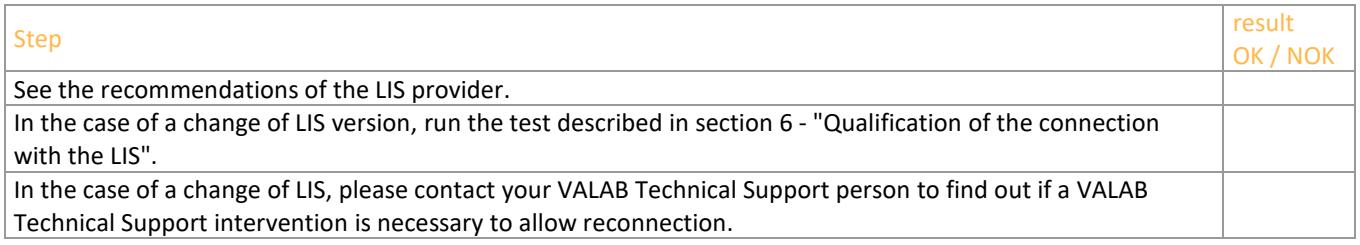

#### **9.1.4 New analyser or connection to a new analyser having an impact on your Valab® setup**

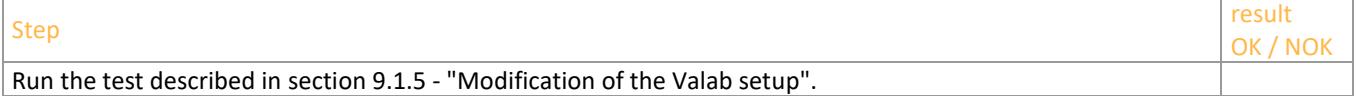

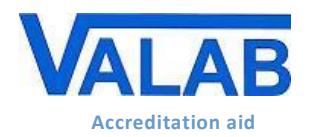

#### **9.1.5 Modification of the Valab setup**

<span id="page-10-0"></span>Requalification procedure following a modification  $(1)$  of the Valab® parameter settings for a single test or a group of tests (e.g. units, limit values, RCV, autoverification rules, sensitivity settings, new analyser,...), or following the connection of a new test to Valab® (e.g. adding a new Auto-Expert test, connecting a new analyser,...). The following points are qualified by this procedure:

- $\blacksquare$  the validity of the autoverification results provided by Valab® for the test(s) concerned
- the correct processing by the LIS of the autoverification results provided by Valab® for the test(s) concerned
- the acceptance of the use of the Valab® tool by the medical laboratory for the processing of the test(s) concerned

This check is based on the activation in Valab® of consultative mode for a specific test which allows a double validation of the reports containing the test(s) in consultative mode. During this phase, the clinical scientists check the relevance of the autoverification results returned by Valab® for the reports containing this/these test(s).

This test-specific consultative mode is kept active by the medical laboratory for the length of time necessary for the acceptance of the use of Valab® (e.g. 1 week).

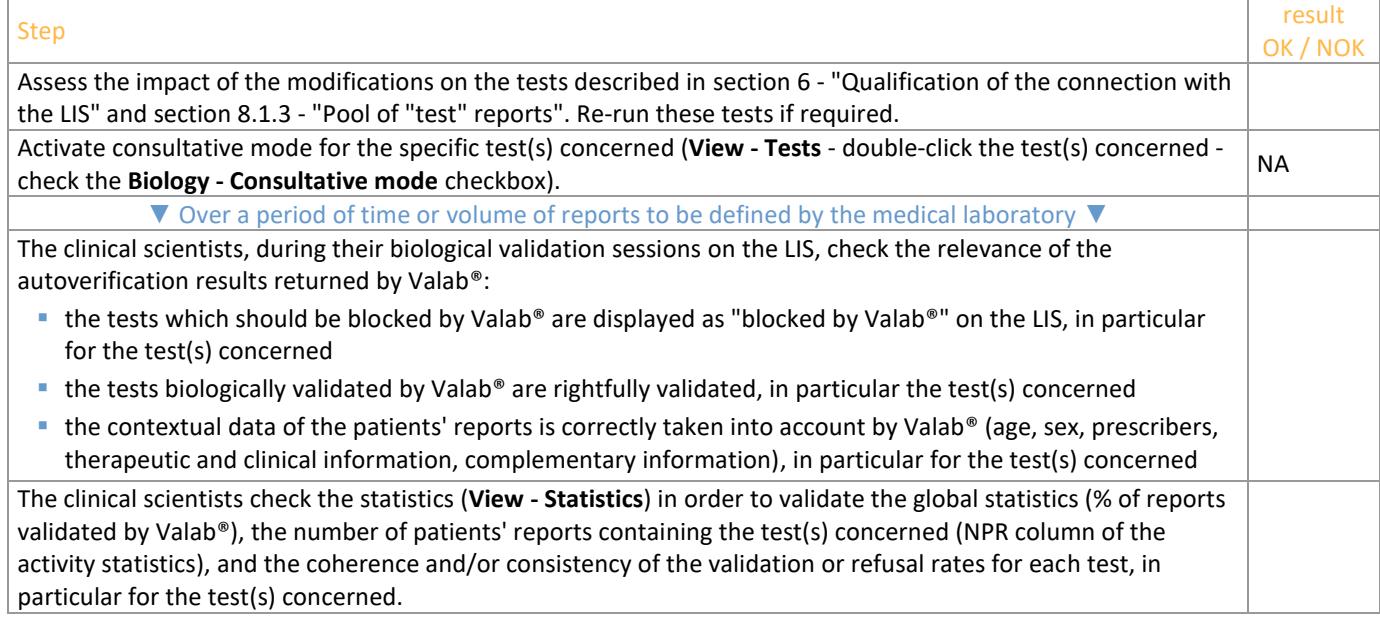

*(1) If the modification consists of a restriction of the operation of Valab® for one or more of the settings listed below and if the medical laboratory accepts the risk of making Valab® less effective, the requalification can be limited to simply checking that there haven't been any entry errors by checking after their entry that the new settings correspond to those desired by the medical laboratory:*

- *reduced RCV value*
- *activation of or reduced maximum delta value*
- *activation of or reduced critical maximum delta value*
- *reduced sensitivity*
- *narrowing of the validation limits for a result with no previous result*

*With regard to the reference intervals and critical limits, possible side effects affecting the inter-parametric autoverification rules and/or the autoverification trends, mean that we cannot guarantee that the consequences will be systematically restrictive.*

#### **9.2 Record the results of the test**

Keep a record (electronic file, pdf, paper printout) approved by a qualified person certifying that the biological validation assistance provided by Valab® has been requalified by the medical laboratory following a modification. The record must in particular contain the records specified in the different sections for the different tests run, the description of the modification which made the requalification necessary, the results of the test procedure and any useful comments if applicable, the date on which the test procedure was performed, and the full name of the qualified person who performed/supervised the test.

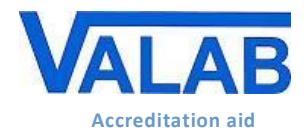

## <span id="page-11-0"></span>**10 Maintenance**

To guarantee correct operation of the system, Valab® maintenance operations must be performed at regular intervals. This paragraph provides a procedure describing the different maintenance operations.

### **10.1 Maintenance procedure**

## Step

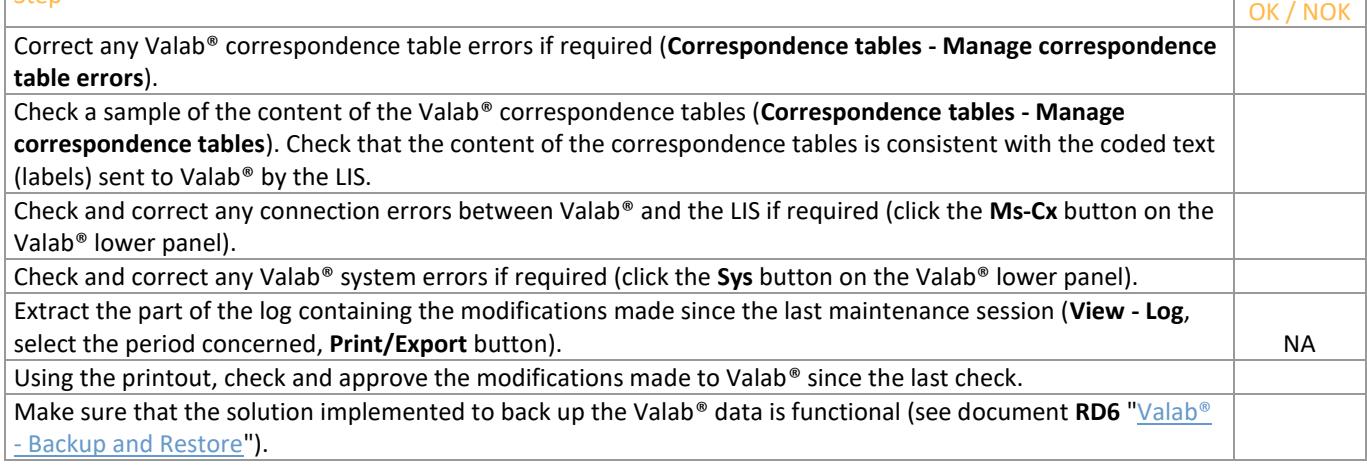

## **10.2 Record the results of the maintenance**

Keep a record (electronic file, pdf, paper printout) containing the extract of the logbook, the acceptance of any modifications to the parameter settings, indicate on them the results of the maintenance procedure and any useful comments, the date the procedure was performed, and the full name of the qualified person who performed the procedure.

result

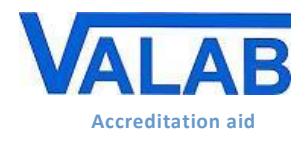

## <span id="page-12-0"></span>**11 Impact on the medical laboratory's QMS documentation**

#### **11.1 Formalise the way that the Valab® software is used**

The medical laboratory must formalise in its QMS documentation the way that the Valab® computer aided validation software is used. To this end it must in particular, indicate that it uses the Valab® computer aided validation software, describe the conditions of service in which the tool is implemented and define the responsibility of the clinical scientist and also the conditions of authorisation of release of the results reports.

In all cases, it is important to indicate that all the medical test results released by the medical laboratory are done so under the responsibility of the clinical scientist, including those verified with the help of the Valab® computer aided validation software. In this respect, all the results reports issued by the medical laboratory are considered to have been validated by the clinical scientist and must bear his/her signature (first name, last name and signature configured in the LIS). Inscriptions of the form "validated by expert system" are not acceptable.

#### **11.2 Identify the means of control of the Valab® software**

The internal procedures of the medical laboratory must be adapted in order to describe the procedures set up to qualify, requalify, monitor and maintain the Valab® tool. The corresponding recording of results and their archiving must also be defined.

The medical laboratory must describe, in the appropriate procedure, how to activate / deactivate Valab® and how to choose the desired Valab® operating mode, "consultative" or "release".

After any modification of a parameter setting in the LIS, the medical laboratory must evaluate the need for modification in Valab® (units, correspondence tables, …) and vice-versa. It is important that the medical laboratory adapts its internal procedures at this level.

In case of operating problems detected when running a test / maintenance procedure, the laboratory must implement appropriate corrective action.

## **11.3 Record for traceability purposes the approval of the requirements for the use of Valab® by all of the clinical scientists**

All of the clinical scientists that will use the Valab® computer aided validation software must have approved all of the requirements for its use. This approval must be recorded for traceability purposes.

# <span id="page-12-1"></span>**12 Awareness and training of users**

#### **12.1 Training of users**

All laboratory personnel who use the Valab® software must be trained on how it works and how to use it. For this purpose, when Valab® is installed, the future key-contact users of the system are trained by an agent of the VALAB company.

The term "user" must be understood in a broad sense, to cover not only the direct users of Valab® (key contact staff authorised to set up, check or otherwise interact with the software), but all the laboratory staff validating reports containing tests connected to Valab®.

At this level the medical laboratory must make provision to integrate the training actions concerning the Valab® software into the training plan of the personnel concerned. Training is recommended both for new users and for existing users when they update to a new major release of Valab®. The traceability of these training actions must be recorded and archived.

#### **12.2 Awareness of the users**

As a complement to the means of control of Valab® implemented and formalised by the medical laboratory, it must be remembered that a "natural" review of the autoverification results provided by Valab® for each test result of a patient's report is performed informally by the clinical scientist during his/her biological validation sessions within the LIS (display of the Valab® autoverification flags in the LIS). This informal review is carried out on all of the reports when Valab® is used in "consultative" mode, and on the reports not validated when it is used in "release" mode.

It is important to make the clinical scientists aware of this informal review.